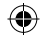

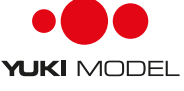

### **Big Difference GmbH & Co. KG**

Am Hasselt 20c 24576 Bad Bramstedt Germany

Phone: +49 4192 8919083 Fax: +49 41928919085 E-Mail: info@cn-group.de Web: www.cn-group.de

Vorbrertung des Einbaus:<br>
Solie benötigen jeweils nur ein Stück doppelseitiges Klebeband. Eine weiche<br>
oder dicke Anbringung kann die Leistung des Gyros beeinträchtigen.<br>
Verwenden Sie das mit dem Gyro mitgelieferte doppel

**Beschreibung der Ports**<br>Es gibt 5 PWM-Eingangskanäle, einen S.BUS-Eingangskanal, 4 Ausgangska-<br>näle, eine DSMX-Schnittstelle zum Anschließen des DSM2/DSMX-Empfängers

und eine Datenschnittsteile (St-1) zum Anschließen der Programmkarie. Die<br>Beschreibungen der Ports des Gyro finden Sie in der Tabelle. Das Signalkabel<br>für die Eingangs- und Ausgangskanäle (außer A/E/Fi) befinden sich dicht

Danke, dass Sie unserer Produkte gekauft haben. Gyro ist ein 6-achsiger Gyro & Stabilizer für Flugzeuge. Er ist geeignet für Flugzeuge mit normalen Flügeln, Nurflügler und V-Heck-Flugzeuge.

**how-to**

**Anleitung** <sup>+</sup>

## **Packliste**

Gyro & Stabilizer ×1 beweglichen Teilen berührt werden.<br>Doppelseitiges Anti-Stoß-Klebeband×2 Ein-Signal-Kabel ×2<br>Programmkarte und USB-Kabel (optional) ×1 3-Signal-Kabel ×1 Ein-Signal-Kabel ×2

### **Schnellstart**

- **Vor der Montage stellen Sie sicher:** Alle Oberflächen sind über die Anlenkgestänge gut mit den Servos
- verbunden. Installieren Sie den Empfänger und schließen Sie ihn vorher an Ihren
- Sender an. Alle Kanalrichtungen und Trimms befinden sich in der richtigen
- Position. Führen Sie bei der Erstinstallation folgende Schritte aus.
- 1. Schalten Sie den Sender ein und erstellen Sie eine neues Flugzeugmodell. Weisen Sie einen 3-Positionsschalter für die Steuerung der Flugmodi zu und
- 
- vergewissem Sie sich, dass der Schalter keine andere Funktion hat.<br>2. Befestigen Sie das Gyro am Flugzeugrahmen und schließen Sie es an die<br>erforderlichen Ein- und Ausgangskabel an.<br>3. Stellen Sie das Flugzeug auf den Bode
- momentanen Flugmodus an. 4. Verwenden Sie nach der erfolgreichen Initialisierung die Programmkarte und stellen Sie die programmierbaren Elemente (Einbaurichtung, Flügeltyp
- usw.) ein. 5. Schalten Sie in den Modus Gyro Off. Stellen Sie alle Servos in Ruhestellung. Prüfen Sie die Bewegungsrichtung der Servos, in dem Sie die Steuerknüppel<br>einzeln bewegen. Wenn sich die Servos in die entgegengesetzte Richtung<br>bewegen, drehen Sie sie an Ihrem Sender um (Details entnehmen Sie der<br>Anleitu

## **VORSICHT: Wenn Sie die Trimms in diesem Schritt eingestellt haben, gehen Sie zurück zu Schritt 3.**

- 
- 6. Schalten Sie in den Modus Normal, prüfen Sie einzeln die Gyrorichtung und<br>1. drehen Sie sie um, wenn sich der Gyro in die falsche Richtung bewegt.<br>7. Verwenden Sie wieder die Programmkarte, um die programmerbaren<br>1. Ele lungen vorgenommen haben, beginnt Ihr erster Flug.

### **Installation**

Der Gyro wird mit dem doppelseitigen Klebeband an der Plattform im Innern des Flugzeugrahmens angebracht. Positionieren Sie ihn entsprechend der folgenden Prinzipien.

- 
- Dicht am Empfänger und am Schwerpunkt (CG Center of Gravity).<br>• Die Ausrichtung des Gyro muss der Ausrichtung des Flugzeugs entsprechen.<br>• Die Kanten des verlaufen parallel zu den entsprechenden Achsen des

Flugzeugs. Der Gyro kann flach oder aufrecht angebracht sein. Es gibt vier unterschiedliche<br>Einbaurichtungen: Schriftseite nach oben, Schriftseite nach unten, Schriftseite<br>nach links und Schriftseite nach rechts wie in der Abbildung

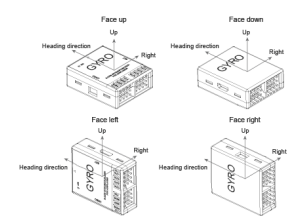

# Create a model assign a 3 position switch Mountand connect GYRO-A2 on the airplane, finish the initialization mounting direction, wing type, et Set the airplane by transmitter Check the Gyro direction Adjust the gain and other settings. begin to fly

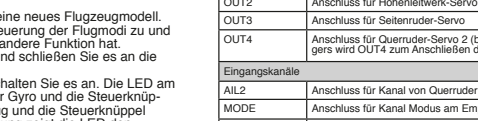

**Anschluss**

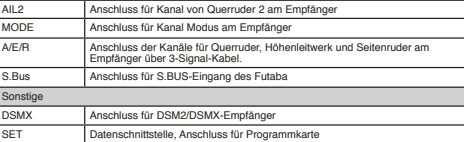

Anschluss an den Empfänger<br>Gyro unterstützt normale PWM-Empfänger, DSM2/DSMX-Empfänger oder<br>Futaba S.BUS-Empfänger. Signalpriorität: DSMX> S.BUS> PWM.<br>Sie müssen nicht alle Eingangskanäle/-schnittstellen anschließen, sond die, die verwendet werden.

• Bei Verwendung eines normalen Empfängers wird der Kanal **MODE** des Gyro an den Moduskanal des Empfängers angeschlossen und der Kanal

**A/E/R** über ein 3-Signal-Kabel an die<br>Kanäle für Querruder, Höhenleitwerk<br>und Seitenruder des Empfängers. Bei<br>Flugzeugen mit zwei Querrudern müssen Sie außerdem den Kanal **AIL2** an dem Empfänger anschließen, **OUT1** und **OUT4** werden für die beiden Querru- der-Servos verwendet.

**HINWEIS:** Der Moduskanal des Emp-fängers ist dem 3-Positionsschalter des Senders zuzuordnen. Die Abbildung zeigt ein Beispiel. Schließen Sie den Kanal **MODE** Ihrem Empfänger und Sender entsprechend an

- Wenn Sie einen S.BUS-Empfänger verwenden, schließen Sie nur den S.BUS-Ausgang des Empfängers an den Port für den S.Bus am Gyro an. Es sind keine weiteren Eingänge<br>des Gyro anzuschließen.
- des Gyro anzuschließen. Wenn Sie einen DSM2/

DSMX-Empfänger verwenden, schließen Sie nur den DSM-Ausgang des Empfängers an den Port für den DSMX am Gyro an. Es sind keine weiteren Eingänge des Gyro anzuschließen.

**VORSICHT:** Wenn Sie einen DSM2/DSMX-Empfänger ver-wenden, sind die Kanäle **OUT1**, **OUT2** und **OUT3** entsprechend an das Querruder, Höhenleitwerk und Seitenruder anzuschließen sowie **OUT4** an ESC.

⊕

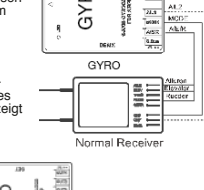

ł

GYRO

 $\frac{2\pi}{\sqrt{2}}$ 

ours<br>ours **CIPIES BES**<br>2010/2012/01

**ALA** 

⊕

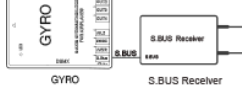

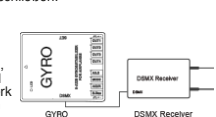

**DSMX Rece** 

**Port-ID Beschreibung** Ausgangskanäle OUT1 Anschluss für Querruder-Servo

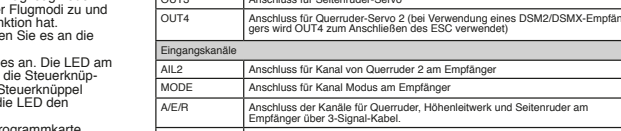

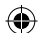

**Anschluss an die Bedienoberfläche** Wenn Sie einen normalen oder S.BUS-Empfänger verwenden, schließen Sie wie folgt an.<br>• Normalty eun.<br>Ialtyp-Flugzeug mit einem oder zwei Querrudern

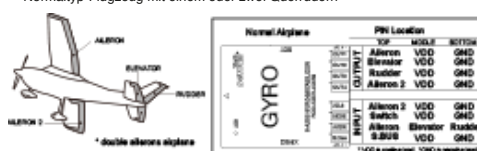

• Nurflügler (Deltaflügel)

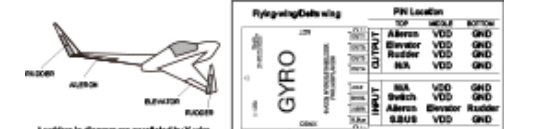

• V-Heck-Flugzeug

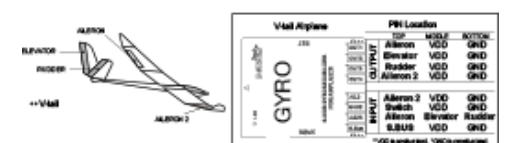

• Wenn Sie einen DSM2/DSMX-Empfänger verwenden, sind die Kanäle **OUT1**, **OUT2** und **OUT3** entsprechend an das Querruder, Höhenleitwerk und Seiten- ruder anzuschließen sowie **OUT4** an ESC.

## **Einstellen des Modusschalters**

Verwenden Sie einen Sender mit fünf oder mehr Kanälen. Weisen Sie dem Moduskanal einen 3-Positionsschalter zu und vergewissern Sie sich, dass

- der Schalter keine andere Funktion hat. Schließen Sie den Moduskanal des<br>Empfängers dem MODE-Port des Gyro zu. Dann können Sie den Flugmodus mit<br>Gem Modusschalter am Sender wechseln.<br>• Der Impulsbereich des Schaltkanals is
- 

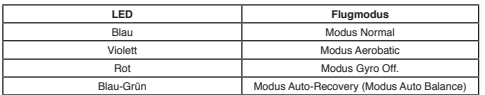

### **Flugmodus**

- ∙ Gyro hat vier verschiedene Flugmodi. Es folgt die Beschreibung der Flugmodi.<br>• Modus Gyro Off (OFF): Wählen Sie diesen Flugmodus zum Deaktivieren des<br>Gyros auf allen Kanālen. Das Flugzeug wird vollständig vom Sender ges
- für Tests verwendet.<br>
Modus Normal (Normal): In diesem Modus erkennt der Gyros die Winkelge-<br>
schwindigkeit an jeder Achse und reagiert augenblicklich. Der Normalmodus<br>
schwartigkeit an jeder Achse und reagiert augenblickl
- automatisch den Horizontalflug, was auch als Ein-Klick-Rettung bekannt ist. Der Modus ist für Anfänger oder FPV-Anwendungen (First Person View)
- geeignet.<br>The Modus Aerobatic (Aerobatic): Wenn der Gyros auf die Funktion "Fluglage<br>Inalten" gestellt ist, bleibt das Flugzeug in der vorherigen Fluglage, wenn währ<br>rend des Flugs vom Sender keine Befehle vom Sender überm das nicht, kann jedoch die Stabilität des Flugzeugs verbessern. Wenn Sie die Steuerknüppel loslassen, hält der Gyro die vorherige Fluglage und das Flugzeug verbleibt in dieser Lage.
- **VORSICHT:** Verstellen Sie beim Fliegen im Modus Aerobatic die Trimms<br>nicht drastisch, übermäßige Trimms wirken sich auf die Einschätzung der<br>Neutralposition für den Sender aus. Setzen Sie die Trimms beim Test, stellen<br>Sie

### **Einstellen der Parameter mit der Programmkarte**

- Vor dem Einstellen der Parameter stellen Sie sicher: • Alle Oberflächen sind über die Anlenkgestänge gut mit den Servos verbunden.
- 
- Installieren Sie den Empfänger und schließen Sie ihn vorher an Ihren Sender an. Der Gyro ist richtig installiert und angeschlossen. Nach dem Einschalten des Gyro schließen Sie die Programmkarte mit einem USB-Kabel an<br>den Gyro an. Wenn der Gyro die Parameter<br>erfolgreich ausgelesen hat, geht die Programm-<br>karte wie in der Abbildung dargestellt direkt zur<br>Schmittstelle IStone Stabalizer. Wenn die V s remeanage, praierr die die

Tasten auf der Programmkarte

- Pfeil nach oben Zurück
	- Pfeil nach unten Enter
- **VORSICHT:** Stellen Sie zuerst die Einbaurichtung und den Flügeltyp ein, dann Pegelversatz, Verstärkung usw.

- Einstellen der Einbaurichtung<br>1. Drücken Sie im Hauptmenü die Tasten ∆/√und wählen Sie Mount Dir,<br>1. Drücken Sie <— zum Bestätigen, dann drücken Sie ∆/√ zum Einstellen<br>des Werts. Der Wert muss der tatsächlichen Einbaurich
- Ansonsten funktioniert das Flugzeug nicht richtig. Werte: **• UP:** Einbaurichtung mit Schriftseite nach oben.
- **• DOWN:** Einbaurichtung mit Schriftseite nach
- unten. **• RIGHT:** Einbaurichtung mit Schriftseite nach
- rechts. **• LEFT:** Einbaurichtung mit Schriftseite nach
- links. 2. Nach dem Einstellen dieses Parameters drücken Sie <m>>
zum beenden

### **Einstellen des Flügeltyps**

1. Drücken Sie im Hauptmenü die Tasten / und wählen Sie Wing Type, drücken Sie zum Bestätigen, dann drücken Sie / zum Einstellen des

Werts.<br>Der Wert muss dem tatsächlichen Flügeltyp<br>entsprechen. Ansonsten funktioniert das Flug<br>zeug nicht richtig. Werte:<br>**Normal:** Normales Flugzeug.<br>**Delta:** Flugzeuge mit Deltaflügeln.

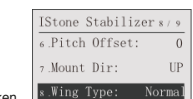

⊕

**V-Tail:** V-Heck-Flugzeug.<br>2. Nach dem Einstellen dieses Parameters drücken<br>Sie <sup>d</sup> zum Beenden.

- 
- auf Position P1/P2/P3 steht. Werte:<br>**OFF, Normal, Safe** und **Aerobatic**.<br>Einzelheiten zum Flugmodus siehe unter
- Flugmodus. 3. Nach dem Einstellen eines Parameters drücken Sie zum Beenden.
- 
- 4. Wenn Sie auch die weiteren Parameter einstellen wollen, wiederholen Sie die Schritte 2 und 3.
- 5. Nach dem Einstellen aller Parameter drücken Sie zum Beenden der Flugmoduseinstellungen.

**Einstellen des Pegelversatzes** Die Funktion wird benutzt, um den absoluten Winkeltehler durch die Installation<br>auszugleichen und zu versuchen, die entsprechende Horizontalflugstellung<br>des Flugzeugs beim Filegen im Modus Auto-Balance festzulegen. Wenn Ih

brauchen Sie keinen Rollversatz einzustellen. Wenn nicht, stellen Sie den Rollversatz in folgenden Schritten ein.

1. Drücken Sie im Hauptmenü die Tasten ∆ / ⊽ und wählen Sie **Roll Offsete**, drücken Sie zum Bestätigen, dann drücken Sie / zum Einstellen des

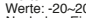

Werte: -20~20. 2. Nach dem Einstellen dieses Parameters drücken Sie zum Beenden.

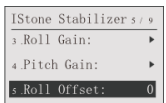

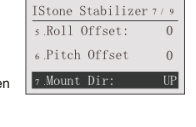

GYRO 

................ 

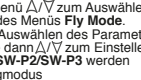

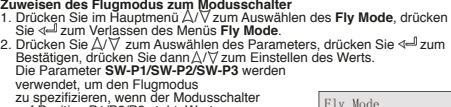

 $3.5W-P3$ :

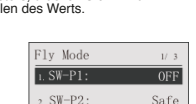

Normal

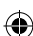

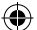

Einsteilen der Verstarkung<br>
Schriften der Verstarkungen stellen verschiedene Anforderungen an die<br>
Verstärkung. Um das beste Ergebnis zu erziehen, müssen Sie die Verstärkung<br>
Verstärkung in die Verstarkung führt zur Übers

- 
- 
- 

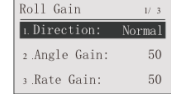

- 
- Direction: Der Parameter dient der<br>
Spezifizierung der Einstellrichtung der Verstärkung. Werte:<br>
 Normal: Stellen sie die Verstärkung in positive Richtung ein. Wenn sich der<br>
 Servo in normale Richtung bewegt, setzen d
- 
- 
- **Reverse.**<br> **Angle Gain:** Der Parameter dient der Einstellung des Werts (Prozent) der Winkelverstärkung. Beim Wert 0 ist ide Verstärkung am niedrigsten. Je größer der Wert ist, umso größer ist auch die Verstärkung. Werte:
- 

## **Anhang**

## **Beschreibung der LED**

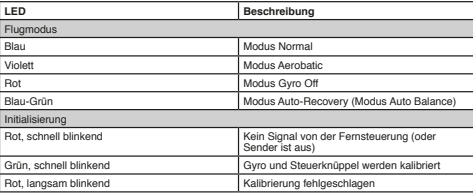

### **Spezifikationen**

⊕

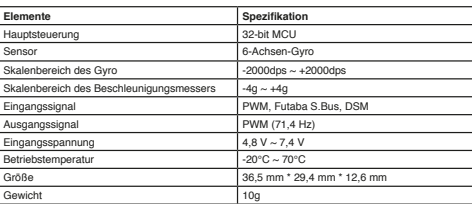

↔

⊕

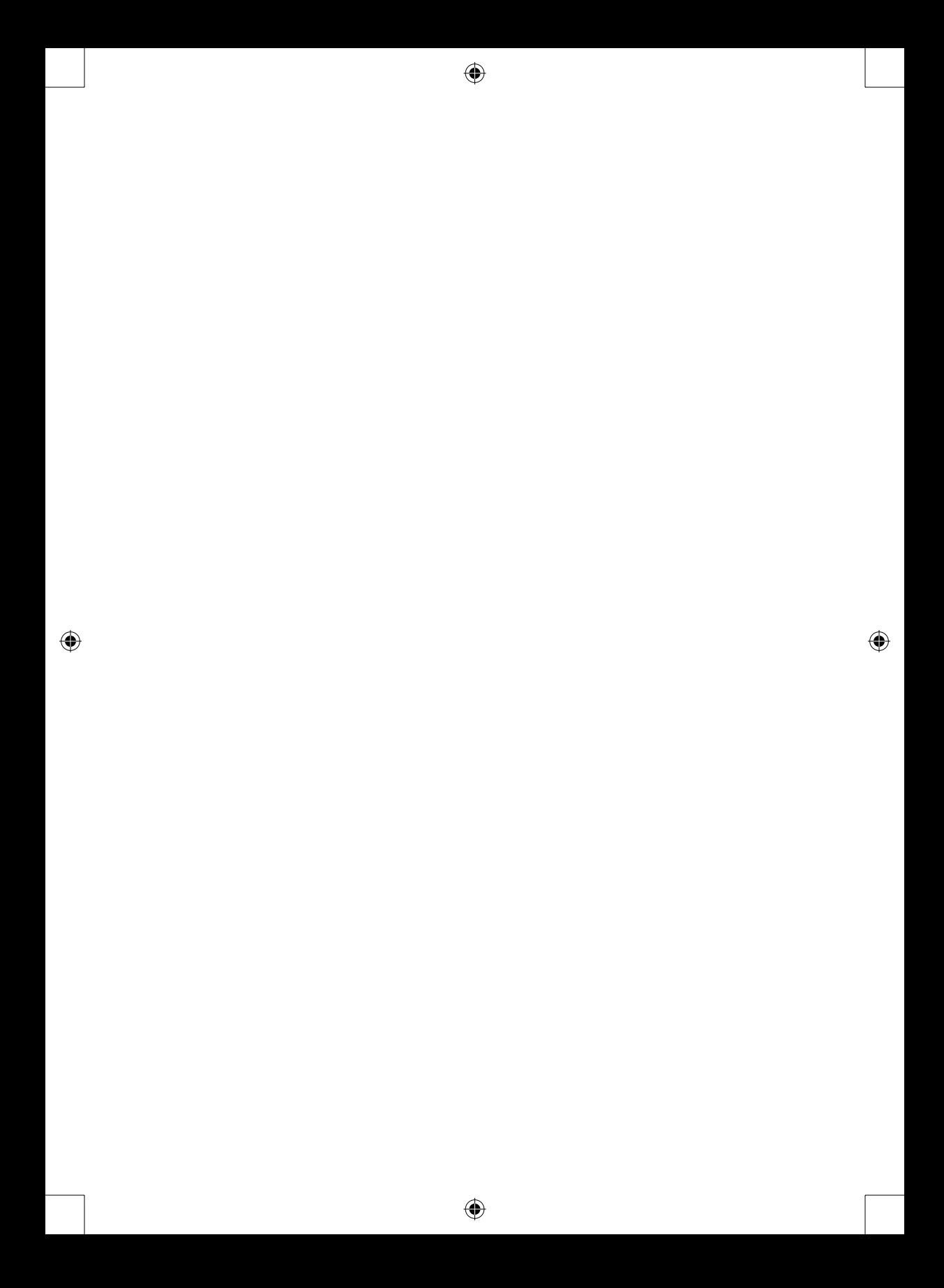